## Comment créer une family card sur Alipay

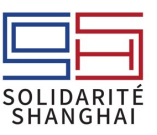

Si votre enfant\* n'a jamais utilisé Alipay, créez-lui un compte sur son téléphone. Pour éviter les conflits de comptes, utilisez un numéro de téléphone chinois\*\* qui n'a jamais été lié à Alipay.

\*ou tout autre personne de votre entourage

\*\*il se peut que cela fonctionne avec un numéro de téléphone français mais nous n'avons pas essayé

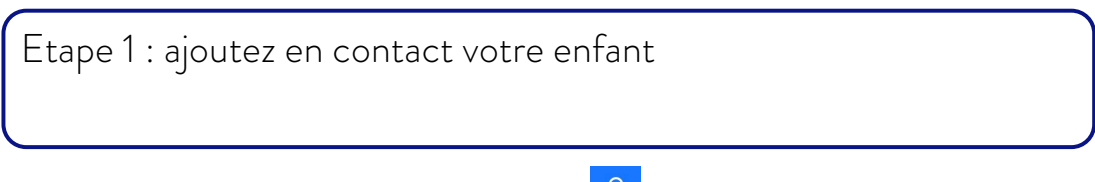

Allez dans messages, puis sélectionnez la petite icône 25 Puis suivez les instructions.

Etape 2 : voici le chemin d'accès pour arriver à la family card. Veuillez excuser la traduction Baidu

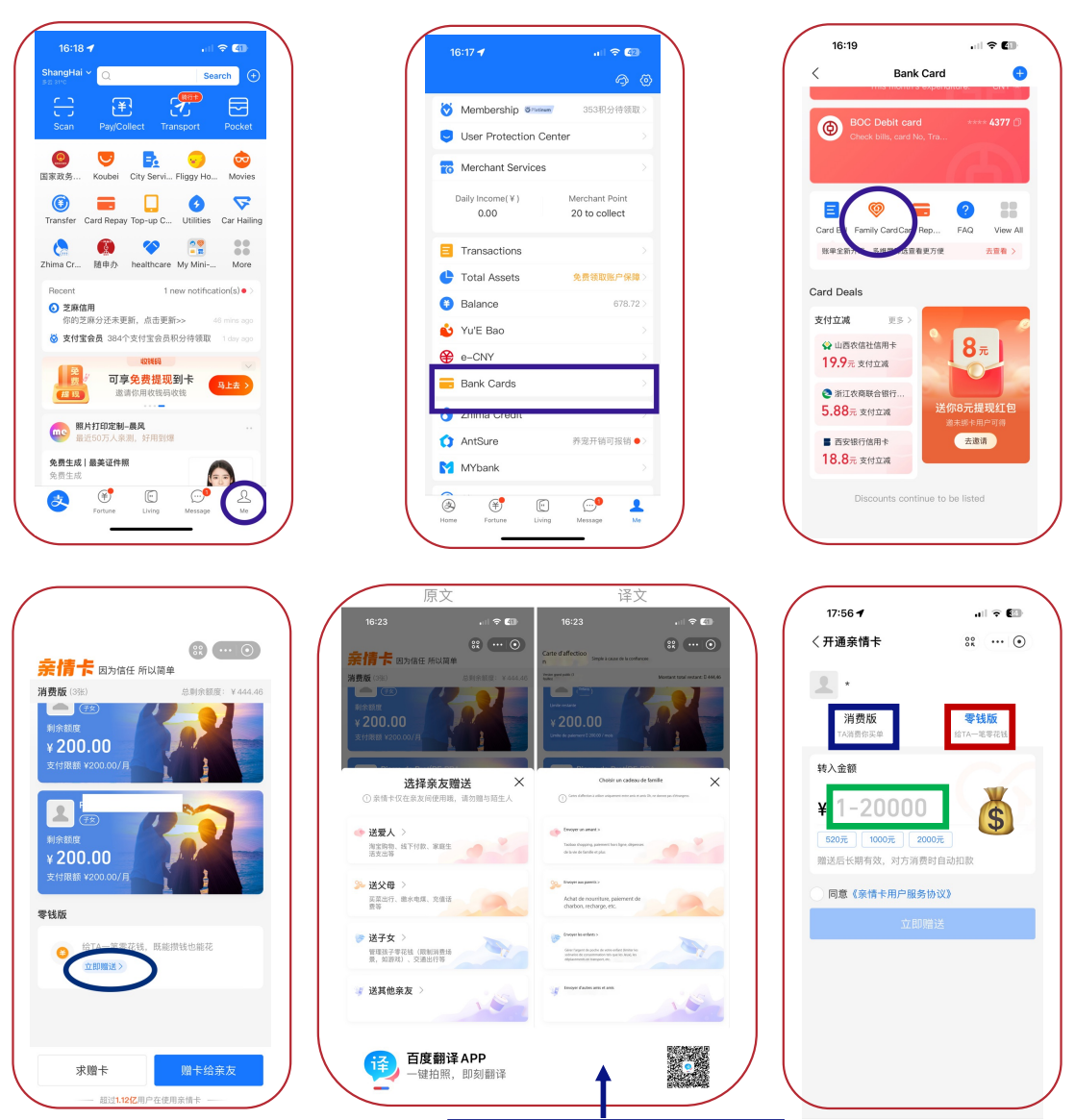

Après avoir sélectionné le type de carte : « amant, parents, enfants ou amis » , vous serez dirigé vers votre annuaire Alipay, il suffit de cliquer sur le nom de votre enfant.

Dans le nouvel écran  $\bullet$ , choisissez le mode de paiement : si c'est de l'argent de poche versé chaque mois sur son Alipay ou si ses achats sont prélevés directement sur votre Alipay avec un montant maximal par mois défini, tapez le montant que vous voulez laisser à sa disposition.